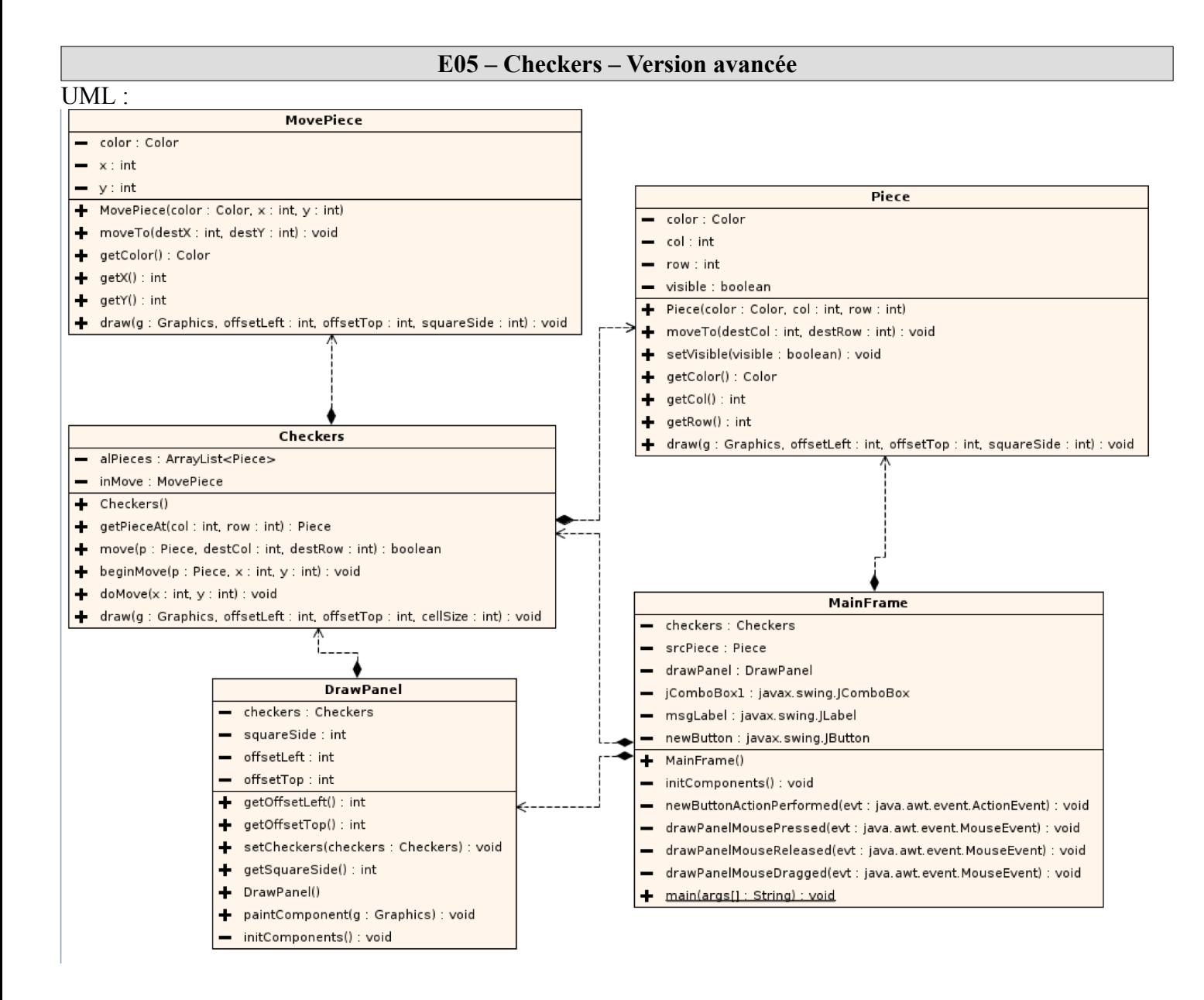

Le but est de déplacer la pièce sur le damier « comme en vrai ».

- 1. centrer le damier sur le canevas en calculant et en utilisant les valeurs des offsetTop et offsetLeft adapter toutes les méthodes de dessin pour prendre en cpompte ces 2 *offsets*
- 2. dans la classe MainFrame il faut gérer le click sur une pièce et déplacer la pièce (du type MovePiece) directement avec la souris, en utilisant les méthodes beginMove, doMove et move

Attention : MovePiece utilise directement des coordonnées en pixels et pas en ligne/colonne !

- 3. beginMove : créé un une pièce en mouvement (MovePiece) avec la couleur de la pièce cliquée (passée en paramètre) et rend cette dernière invisible
- 4. doMove : bouge la pièce en mouvement si elle existe
- 5. move : arrête le mouvement en affectant null à la pièce en mouvement et rend la pièce cliquée de nouveau visible